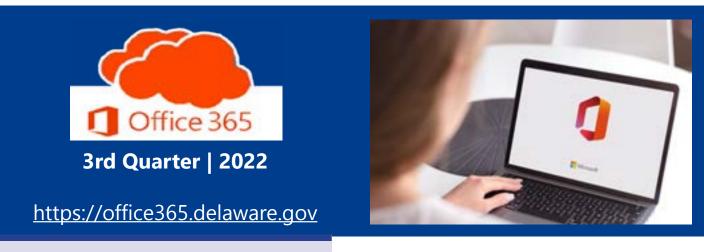

Join Teams Meetings by ID

**New Features in Outlook!** 

O365 Resources and Learning Links

## Join Teams Meetings by ID & Passcode

Recently Microsoft added functionality to join a Teams meeting with just a Meeting ID and Passcode.

Perhaps you have started your meeting and realized you forgot to

include someone. You can quickly send them a chat with your Meeting ID and Passcode. They can open their calendar in Teams and click on the button in

the top right-hand corner, # Join with an ID.

Additionally, Microsoft has a landing page, Join a Microsoft Teams Meeting by ID | Microsoft Teams, that provides a friendly, accessible public-facing way to allow someone to join your meeting using the ID and Passcode.

Learn more about joining by ID at:

How to join a Microsoft Teams Meeting
with just a meeting ID and Passcode Bing video

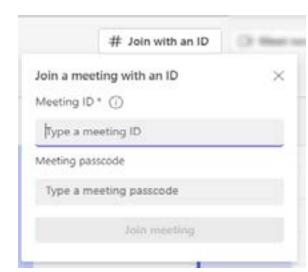

### **New Features in Outlook!**

Have you noticed the latest new features that Microsoft has added to the Outlook App and Outlook on the web?

#### Share an email to Teams from Outlook:

- Share a copy of an email (including attachments) to Microsoft Teams, share to chat or a channel in Teams. Learn more at <u>Share an email to Teams from</u> Outlook (microsoft.com).
- Quickly open a Chat session directly from Outlook and chat with the sender or all email recipients.
- Quickly establish a meeting with all email recipients.

# ← Reply ≪ Reply All → Forward ← Share to Teams ← Chat with ← Chat with ← Schedule meeting with

### Suggested replies in Outlook App:

When you receive an email message that may be answered with a short reply, Outlook suggests three responses that you can easily click on for a quick reply. Suggested replies are generated by a computer algorithm and use natural language processing and machine learning technologies to provide response options.

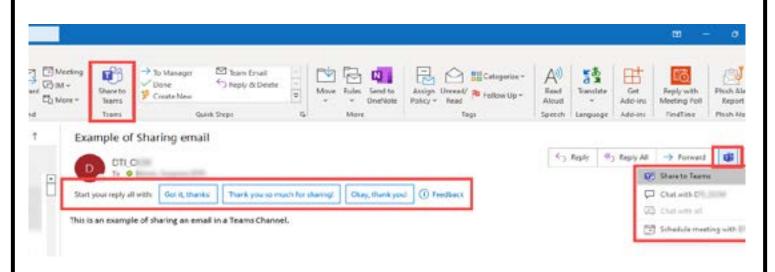

### O365 Resources and Learning Links

Office365 Website O365 Applications <u>Message</u> <u>Center</u> <u>Learning</u>
Pathways

<u>Training</u> <u>Resources</u>

Want to know more about the Office 365 Project? Need an Office 365 Cheat Sheet? Have time for a 5-minute Learning Opportunity? Check out the links above!

Email Project\_o365@delaware.gov with suggestions for learning event topics or ask questions you may have regarding Office 365 products or features.

Email: Project o365@delaware.gov | Website: office365.delaware.gov